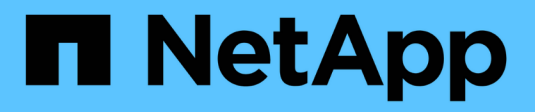

## **Formato de comandos**

SANtricity commands

NetApp March 22, 2024

This PDF was generated from https://docs.netapp.com/es-es/e-series-cli/get-started/overview-formatcommands.html on March 22, 2024. Always check docs.netapp.com for the latest.

# **Tabla de contenidos**

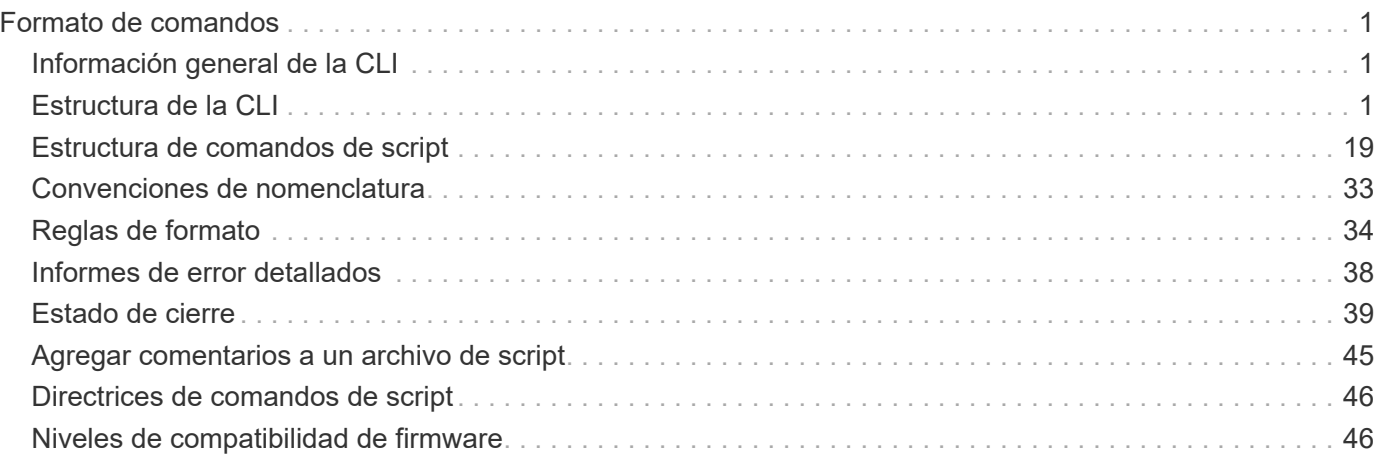

# <span id="page-2-0"></span>**Formato de comandos**

## <span id="page-2-1"></span>**Información general de la CLI**

La interfaz de línea de comandos (CLI) es una aplicación de software que permite configurar y supervisar cabinas de almacenamiento. La CLI permite ejecutar comandos desde el símbolo del sistema de un sistema operativo, como dos C: Prompt, una ruta de sistema operativo Linux o una ruta de sistema operativo Solaris.

La CLI brinda acceso directo a un motor de scripts que es una utilidad en el software de administración del almacenamiento. El motor de scripts ejecuta comandos que configuran y gestionan las cabinas de almacenamiento. El motor de scripts lee los comandos, ya sea desde un archivo de script o directamente de la línea de comandos, y ejecuta las operaciones indicadas en los comandos.

Los comandos de script configuran y gestionan una cabina de almacenamiento. Los comandos de script difieren de los comandos de la CLI. Es posible introducir comandos de script individuales, o ejecutar un archivo con comandos de script. Cuando se introduce un comando de script individual, se lo integra en un comando de la CLI. Cuando se ejecuta un archivo de comandos de script, el nombre del archivo se integra en el comando de la CLI.

Algunas funciones de software descritas en este documento pueden no estar disponibles en ciertos sistemas de almacenamiento E-Series. Las preguntas sobre funciones disponibles deben derivarse al representante de cuenta.

La CLI es una función del software SANtricity Storage Manager.

## <span id="page-2-2"></span>**Estructura de la CLI**

### **Estructura de los comandos de la CLI**

Los comandos de la CLI tienen la forma de un contenedor de comando con elementos integrados. Un comando de la CLI se compone de los siguientes elementos:

- Un contenedor de comando identificado por el término SMcli
- El identificador de la cabina de almacenamiento
- Terminales en los que se define la operación que se realizará
- Comandos de script

El contenedor de comando de la CLI es un shell que identifica las controladoras de la cabina de almacenamiento, incrusta terminales operativos, incrusta comandos de script y traslada estos valores al motor de scripts.

Todos los comandos de la CLI presentan la siguiente estructura:

SMcli \*storageArray terminal script-commands\*;

- SMcli invoca la interfaz de línea de comandos.
- storageArray Es el nombre o la dirección IP de la cabina de almacenamiento.
- terminal Es un valor de la CLI que define el entorno y el propósito del comando.

• script-commands son uno o más comandos de script o el nombre de un archivo de script que contiene comandos de script. (Los comandos de script configuran y gestionan la cabina de almacenamiento.)

Si introduce una información incompleta o imprecisa SMcli cadena que no tiene la sintaxis, los nombres de parámetros, las opciones o los terminales correctos, el motor de scripts devuelve información de uso.

### **Modo interactivo**

Si introduce SMcli Y el nombre de una cabina de almacenamiento, pero no especifica parámetros de interfaz de línea de comandos, comandos de script ni un archivo de script, la interfaz de línea de comandos se ejecuta en modo interactivo. El modo interactivo permite ejecutar comandos individuales sin colocar el prefijo para los comandos SMcli.

En el modo interactivo, se puede introducir un solo comando, ver los resultados e introducir el siguiente comando sin escribir el completo SMcli cadena. El modo interactivo es útil para determinar errores de configuración y probar cambios de configuración rápidamente.

Para finalizar una sesión en modo interactivo, se debe escribir el comando específico del sistema operativo. Para Linux, esta combinación de teclas es **Control-D**. Para Windows, esta combinación de teclas es **Control-Z + ENTRAR**.

### **Sintaxis de contenedores de comandos de la CLI**

En esta sección, se muestra una lista de las formas de sintaxis generales de los contenedores de los comandos de la CLI. En la siguiente tabla, se enumeran las convenciones que se usan en la sintaxis de contenedores de los comandos de la CLI.

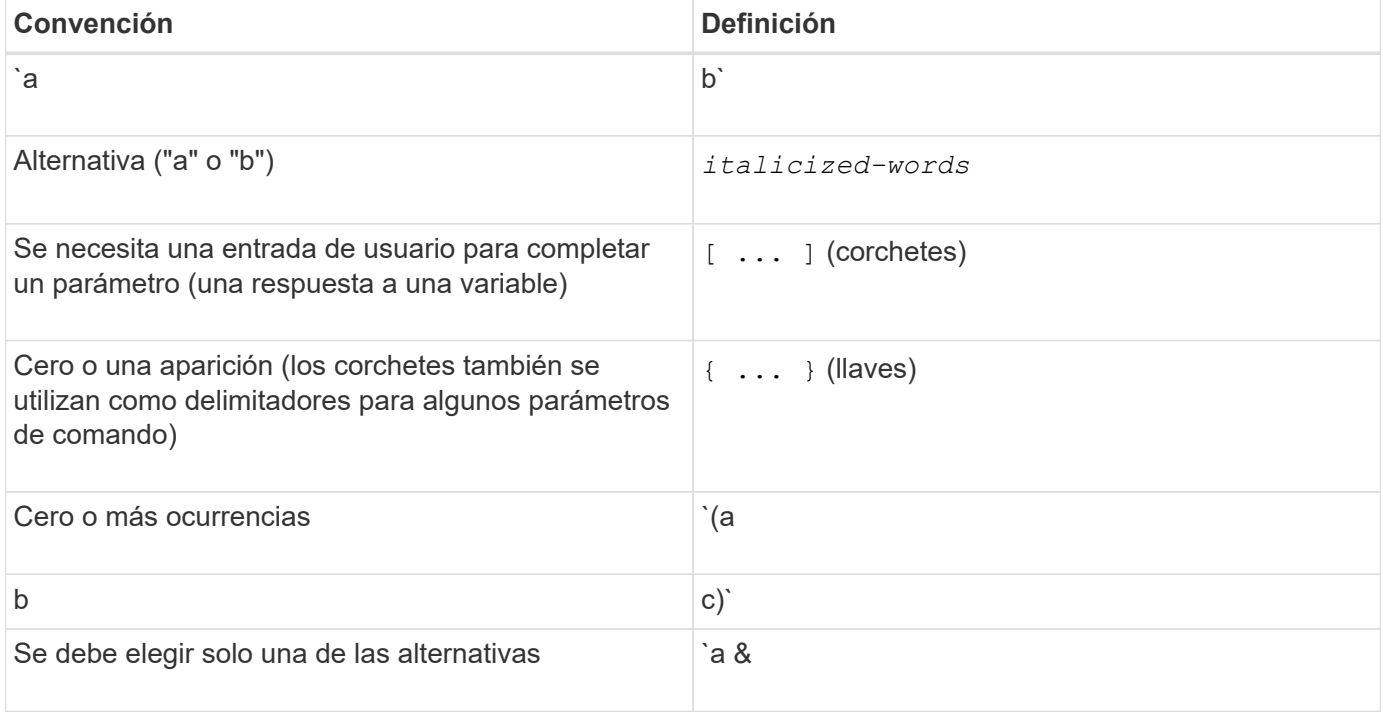

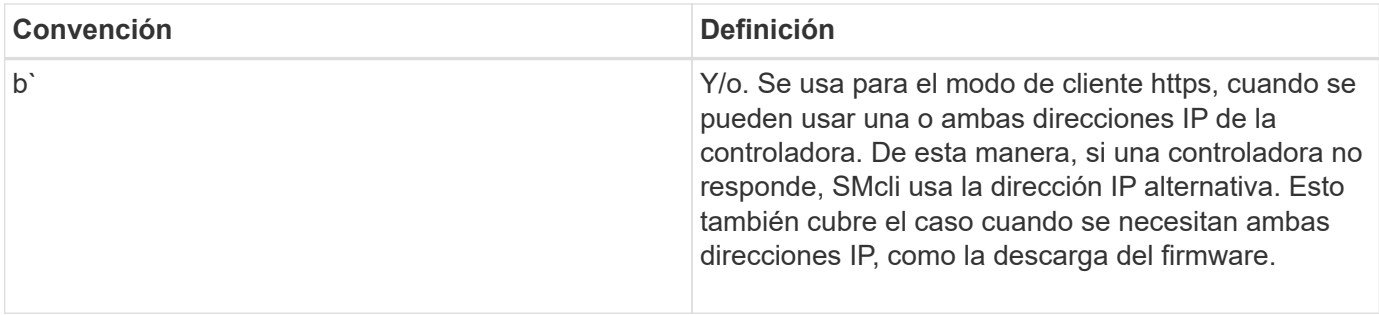

Para ejecutar todos los comandos de la CLI, es preciso tener privilegios de administrador. Algunos comandos de la CLI se ejecutan sin los privilegios de administrador. No obstante, muchos comandos no se ejecutarán. Si el comando CLI no se ejecuta porque no tiene los privilegios adecuados, CLI muestra el código de salida 12.

#### **Ejemplo del modo de cliente https**

Los siguientes ejemplos muestran el https parámetros de las líneas de comandos en el modo de cliente descritos en [Parámetros de la línea de comandos](#page-10-0).

```
SMcli (Controller A host-name-or-IP-address&|
Controller B host-name-or-IP-address) -u username -p password -c
"commands;" [-clientType (auto | https | symbol)]
```
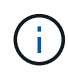

Ĥ.

Si no especifica un clientType, pero incluya el -u y la username variable, el sistema usará cualquiera de los dos https o. symbol modo cliente, el que esté disponible.

#### **Ejemplos del modo de cliente symbol**

Los siguientes ejemplos muestran el symbol parámetros de las líneas de comandos en el modo de cliente descritos en [Parámetros de la línea de comandos](#page-10-0).

```
SMcli **-a** **email:** email-address [host-name-or-IP-address1 [host-
name-or-IP-address2]] [**-n** storage-system-name | **-w** wwID | **-h**
host-name] [**-I** information-to-include] [**-q** frequency] [**-S**]
```
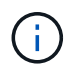

La -a La cabina de almacenamiento E2800 o E5700 no admite la opción de línea de comandos.

```
SMcli **-x** **email:** email-address [host-name-or-IP-address1 [host-
name-or-IP-address2]] [**-n** storage-system-name | **-w** wwID | **-h**
host-name] [**-S**]
```
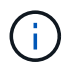

La -x La cabina de almacenamiento E2800 o E5700 no admite la opción de línea de comandos.

```
SMcli (**-a** | **-x**) **trap:** community, host-name-or-IP-address
[host-name-or-IP-address1 [host-name-or-IP-address2]] [**-n** storage-
system-name | **-w** wwID | **-h** host-name] [**-S**]
```
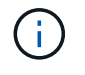

La  $-a$  y..  $-x$  La cabina de almacenamiento E2800 o E5700 no admite opciones de línea de comandos.

```
SMcli **-d** \lceil**-w**] \lceil**-i**] \lceil**-s**] \lceil**-v**] \lceil**-S**]
```
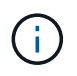

La -s La cabina de almacenamiento E2800 o E5700 no admite la opción de línea de comandos.

```
SMcli host-name-or-IP-address **-F** email-address [**-g**
contactInfoFile] [**-S**]
```

```
SMcli **-A** [host-name-or-IP-address [host-name-or-IP-address]] [**-S**]
```
SMcli \*\*-X \*\*(\*\*-n\*\* storage-system-name | \*\*-w\*\* wwID | \*\*-h\*\* host-name)

```
SMcli **-?**
```
### **Parámetros de línea de comandos de SMcli descargables**

#### **11.60 y nuevos parámetros de línea de comandos de SMcli descargables**

La versión de SANtricity OS 11.60 incluye la capacidad de descargar e instalar la versión de la CLI basada en http (también conocida como "CLI segura" o SMcli) directamente a través del System Manager de SANtricity. Esta versión descargable de SMcli está disponible en EF600, EF300, E5700, EF570, E2800, Y las controladoras EF280. Para descargar la SMcli dentro del Administrador del sistema SANtricity, seleccione **Configuración** > **sistema** y **Complementos** > **interfaz de línea de comandos** .

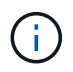

Debe haber disponible un entorno Java Runtime Environment (JRE), versión 8 y superior en el sistema de administración en el que planea ejecutar los comandos de la CLI.

Como en las versiones anteriores de SMcli, la SMcli descargable a través de System Manager de SANtricity tiene un conjunto único de parámetros. Para obtener información sobre el uso de parámetros de línea de comandos para SANtricity OS 11.53 y versiones anteriores, consulte [Parámetros de la línea de comandos](https://docs.netapp.com/es-es/e-series-cli/get-started/get-started/command-line-parameters.html) [heredados](https://docs.netapp.com/es-es/e-series-cli/get-started/get-started/command-line-parameters.html)

#### **Autenticación multifactor**

Si SAML (lenguaje de marcado de aserción de seguridad) está habilitado, solo se pueden usar tokens de acceso con la CLI. Si SAML no está habilitado, se pueden utilizar el nombre de usuario/contraseña o los tokens de acceso. Los tokens de acceso pueden generarse mediante el Administrador del sistema SANtricity.

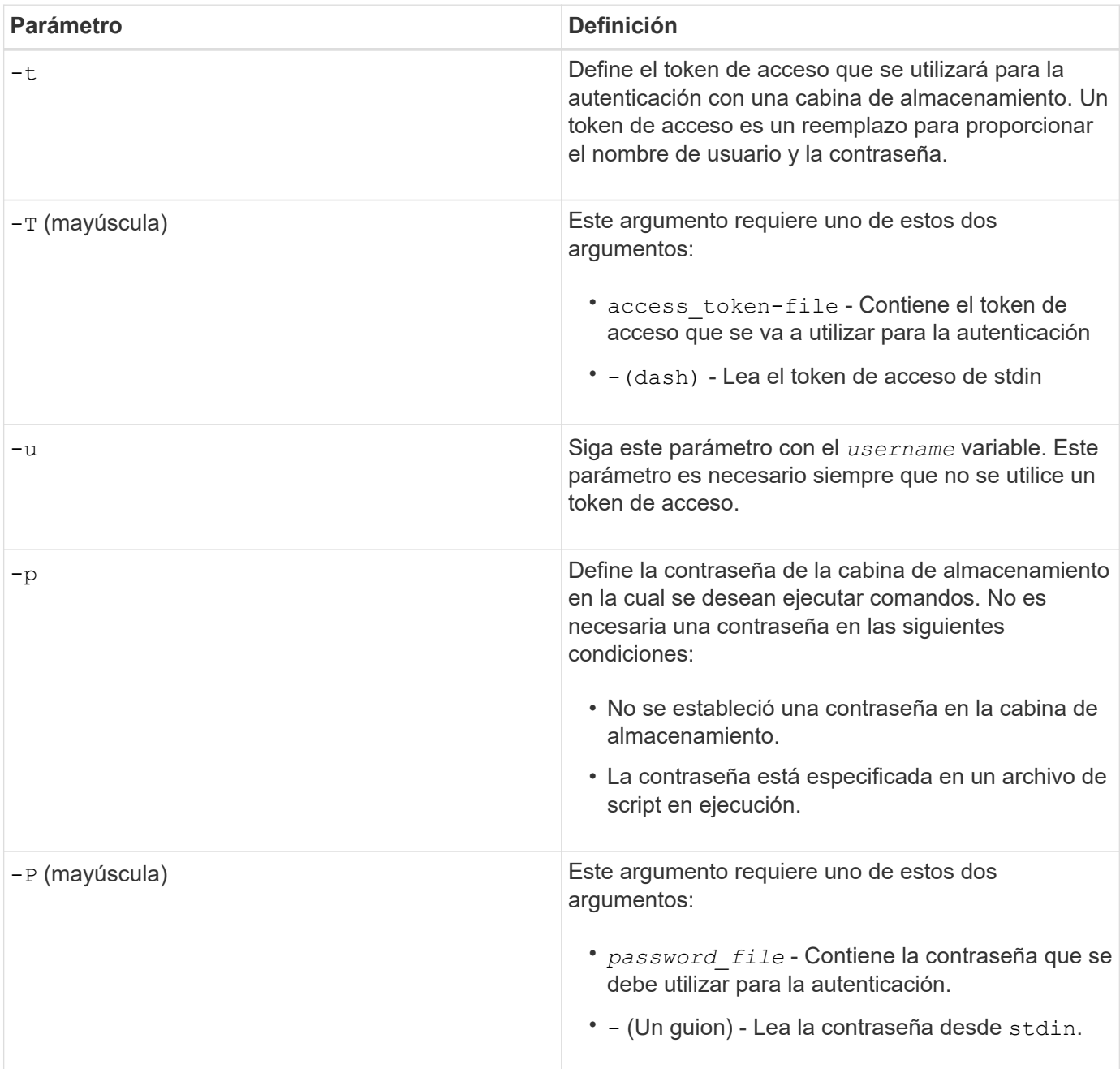

#### **Parámetros generales de la línea de comandos del modo https**

La SMcli descargable solo admite el modo https. Los siguientes son parámetros de la línea de comandos más utilizados para el modo https.

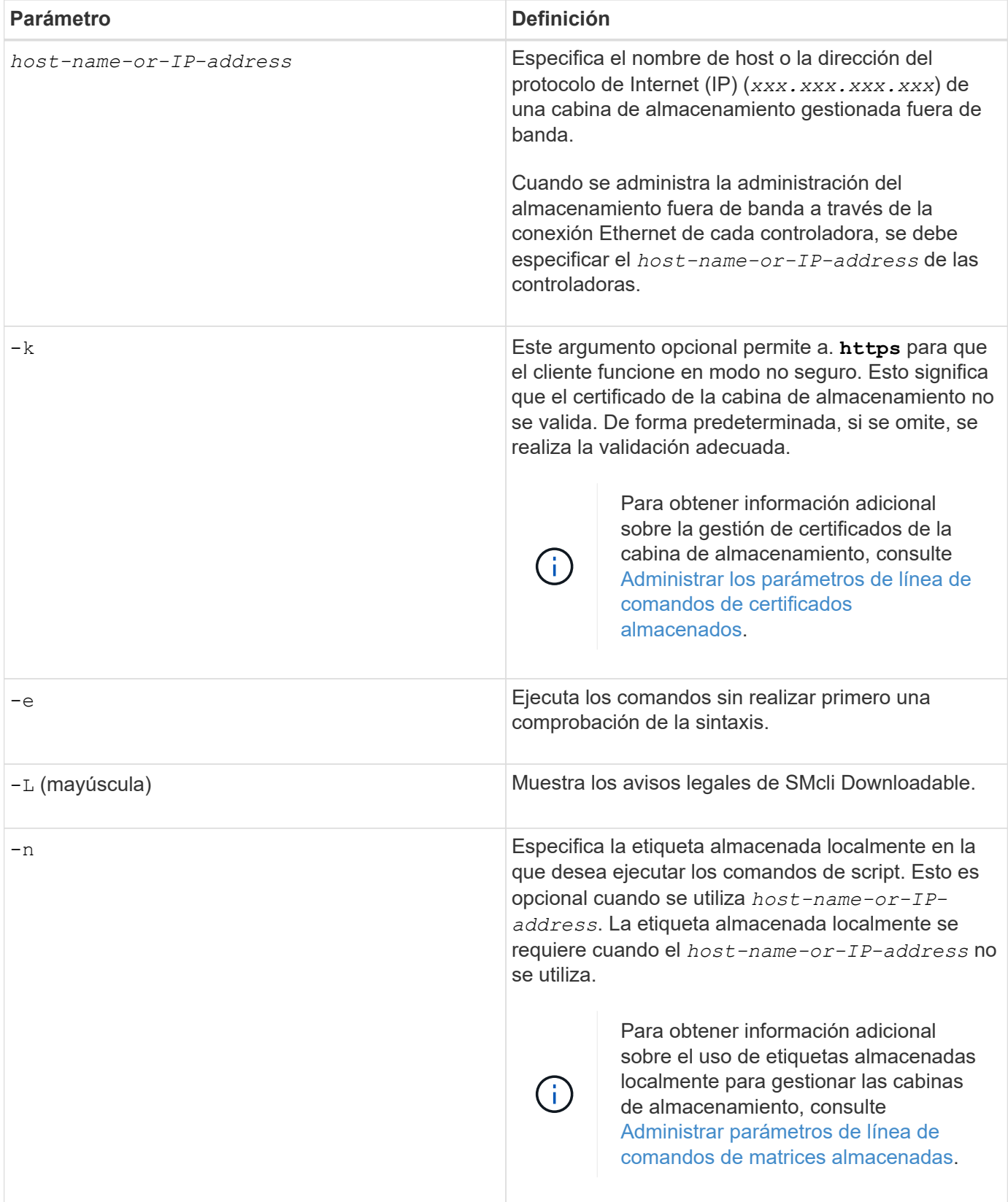

![](_page_8_Picture_150.jpeg)

#### **Gestión de las cabinas almacenadas**

Los siguientes parámetros de línea de comandos permiten gestionar cabinas almacenadas a través de la etiqueta almacenada localmente.

![](_page_8_Picture_3.jpeg)

Es posible que la etiqueta almacenada localmente no coincida con el nombre real de la cabina de almacenamiento que se muestra en SANtricity System Manager.

![](_page_8_Picture_151.jpeg)

![](_page_9_Picture_157.jpeg)

![](_page_9_Picture_158.jpeg)

![](_page_10_Picture_159.jpeg)

### <span id="page-10-0"></span>**Parámetros de la línea de comandos heredados**

#### **11.53 y parámetros de línea de comandos más antiguos**

El sistema operativo SANtricity versión 11.40 introdujo, en las controladoras E2800 y E5700 con servicios web integrados, la capacidad para interactuar en la línea de comandos con un protocolo HTTPS seguro. De forma opcional, estas controladoras pueden utilizar el protocolo Symbol para interacciones en la línea de comandos. El protocolo Symbol es el único admitido por las controladoras E2700 y E5600. A fin de conservar los scripts existentes y minimizar el tiempo de transición, la gramática y las opciones de la CLI se conservan en la mayor medida posible. No obstante, existen algunas diferencias en las funcionalidades de las controladoras E2800 y E5700 con respecto a la seguridad, la autenticación, AutoSupport y la mensajería de alertas por las cuales cierta gramática de la CLI se torna obsoleta para dichas controladoras. Sin embargo, en algunos casos, la gramática solo es obsoleta en E2800 o E5700 cuando se utiliza el protocolo https nuevo.

![](_page_10_Picture_160.jpeg)

Para los nuevos parámetros que solo se aplican a la **https** Tipo de cliente, se sigue que también se aplican solo a las controladoras E2800 o E5700.

![](_page_11_Picture_122.jpeg)

#### **Parámetros de línea de comandos que solo se aplican a las controladoras E2700 o E5600**

Dado que las controladoras E2700 y E5600 no cuentan con funcionalidades de gestión de alerta integradas, estos parámetros de línea de comandos son aplicables. No lo son en las controladoras E2800 o E5700.

![](_page_12_Picture_133.jpeg)

![](_page_13_Picture_152.jpeg)

#### **Parámetros de línea de comandos que se aplican a todas las controladoras que se ejecutan con el tipo de cliente symbol**

![](_page_13_Picture_153.jpeg)

**Parámetros de línea de comandos aplicables a todas las controladoras y todos los tipos de cliente**

![](_page_14_Picture_173.jpeg)

![](_page_15_Picture_177.jpeg)

![](_page_16_Picture_130.jpeg)

![](_page_17_Picture_93.jpeg)

![](_page_18_Picture_157.jpeg)

![](_page_19_Picture_163.jpeg)

![](_page_20_Picture_163.jpeg)

## <span id="page-20-0"></span>**Estructura de comandos de script**

### **Estructura de un comando de script**

Todos los comandos de script presentan la siguiente estructura:

```
  *command operand-data* (*statement-data*)
```
- command identifica la acción que se realizará.
- operand-data representa los objetos asociados con una cabina de almacenamiento que se desea configurar o gestionar.
- statement-data proporciona la información necesaria para ejecutar el comando.

La sintaxis para *operand-data* tiene la siguiente estructura:

```
(*object-type* | all *object-types* | [*qualifier*] (*object-type*
[*identifier*] (*object-type* [*identifier*] | *object-types*
[*identifier-list*])))
```
Un objeto se puede identificar de cuatro maneras:

- Object type Use cuando el comando no haga referencia a un objeto específico.
- **all** Prefijo de parámetro utilice cuando el comando haga referencia a todos los objetos del tipo especificado en la cabina de almacenamiento (por ejemplo, **allVolumes**).
- Corchetes utilizar al ejecutar un comando en un objeto específico para identificar el objeto (por ejemplo, **volume [engineering]**).
- Una lista de identificadores utilice para especificar un subconjunto de objetos. Los identificadores de objeto deben escribirse entre corchetes (por ejemplo, **volumes [sales engineering marketing]**).

Se requiere un calificador para incluir información adicional de descripción de los objetos.

El tipo de objeto y los identificadores asociados con cada tipo de objeto se detallan en esta tabla.

![](_page_20_Picture_164.jpeg)

![](_page_21_Picture_140.jpeg)

Los datos de declaración presentan el siguiente formato:

- Parámetro = valor (como **raidLevel=5**)
- Parámetro-nombre (por ejemplo **batteryInstallDate**)
- Operación-nombre (por ejemplo **redundancyCheck**)

Se denomina variable a una entrada definida por el usuario (como una etiqueta de usuario). En la sintaxis, se muestra en cursiva (por ejemplo trayID o. volumeGroupName).

## **Sinopsis de los comandos de script**

Como es posible utilizar comandos de script para definir y gestionar los diferentes aspectos de una cabina de almacenamiento (como la topología de host, la configuración de unidades, la configuración de controladoras, las definiciones de los volúmenes y las definiciones de los grupos de volúmenes), la cantidad real de comandos es bastante amplia. Sin embargo, los comandos se dividen en categorías generales que se reutilizan cuando se aplican los comandos para configurar o realizar el mantenimiento de una cabina de almacenamiento. En la siguiente tabla, se detalla el formato general de los comandos de script y se proporciona una definición de cada uno.

![](_page_22_Picture_127.jpeg)

![](_page_23_Picture_126.jpeg)

![](_page_24_Picture_123.jpeg)

![](_page_25_Picture_136.jpeg)

### **Elementos de sintaxis recurrente**

Los elementos de sintaxis recurrente son una categoría general de parámetros y opciones que se pueden utilizar en los comandos de script. En la siguiente tabla, se enumeran las convenciones utilizadas en los elementos de sintaxis recurrente.

![](_page_25_Picture_137.jpeg)

En la siguiente tabla, se enumeran los parámetros de sintaxis recurrente y los valores que se pueden utilizar con los parámetros de sintaxis recurrente.

![](_page_25_Picture_138.jpeg)

![](_page_26_Picture_127.jpeg)

![](_page_27_Picture_141.jpeg)

![](_page_28_Picture_132.jpeg)

![](_page_29_Picture_151.jpeg)

![](_page_30_Picture_125.jpeg)

![](_page_31_Picture_133.jpeg)

![](_page_32_Picture_155.jpeg)

1para que la protección contra pérdida de soporte funcione, la configuración debe respetar las siguientes directrices:

![](_page_32_Picture_156.jpeg)

![](_page_33_Picture_186.jpeg)

2para que la protección contra pérdida de cajón funcione, la configuración debe respetar las siguientes directrices:

![](_page_33_Picture_187.jpeg)

Si un grupo de volúmenes se extiende por varios soportes en la configuración de la cabina de almacenamiento, se debe comprobar que la configuración para la protección contra pérdida de cajón funcione con la configuración para la protección contra pérdida de soporte. Es posible contar con protección contra pérdida de cajón sin protección contra pérdida de soporte. No es posible contar con protección contra pérdida de soporte sin protección contra pérdida de cajón. Si la **trayLossProtect** y la **drawerLossProtect** no están configurados en el mismo valor, la cabina de almacenamiento muestra un mensaje de error y no se creará la configuración de la cabina de almacenamiento.

3 para determinar si existe un área de capacidad libre, ejecute el show volumeGroup comando.

4 la unidad predeterminada (tipo de unidad) es SAS.

La **driveType** no es necesario parámetro si la cabina de almacenamiento contiene un solo tipo de unidad. Si utiliza la **driveType** parámetro, también debe usar el **hotSpareCount** y la **volumeGroupWidth** parámetro. 5 la **dataAssurance** El parámetro se relaciona con la función de garantía de datos (DA).

La función Data Assurance (DA) mejora la integridad de los datos en todo el sistema de almacenamiento. DA permite a la cabina de almacenamiento comprobar si se producen errores cuando se transfieren datos entre hosts y unidades. Si esta función está habilitada, la cabina de almacenamiento añade códigos de comprobación de errores (también conocidos como comprobaciones de redundancia cíclicas o CRC) a cada bloque de datos del volumen. Una vez movido un bloque de datos, la cabina de almacenamiento utiliza estos códigos de CRC para determinar si se produjeron errores durante la transmisión. Los datos posiblemente dañados no se escriben en el disco ni se vuelven a transferir al host.

Si desea usar la función DA, comience con un pool o grupo de volúmenes que solo incluya unidades que sean compatibles con DA. A continuación, cree volúmenes compatibles con DA. Por último, asigne estos volúmenes compatibles con DA al host por medio de una interfaz de I/o compatible con DA. Las interfaces de I/o compatibles con DA son Fibre Channel, SAS e Iser over InfiniBand (extensiones iSCSI para RDMA/IB). ISCSI sobre Ethernet o SRP over InfiniBand no admiten LA función DA.

![](_page_34_Picture_3.jpeg)

Cuando todo el hardware necesario y la interfaz de I/o son compatibles CON DA, puede configurar la **dataAssurance** parámetro a. enabled Y luego usar DA con ciertas operaciones. Por ejemplo, es posible crear un grupo de volúmenes que incluya unidades compatibles con DA y, luego, crear un volumen dentro de ese grupo que tenga la función DA habilitada. Otras operaciones que usan volúmenes con la función DA habilitada tienen opciones para admitir la función DA.

6 la **volumesPerGroupCount** parámetro es la cantidad de volúmenes de capacidad equivalente por grupo de volúmenes.

7 la **securityType** el parámetro permite especificar la configuración de seguridad para el grupo de volúmenes que se va a crear. Todos los volúmenes se establecen en la configuración de seguridad seleccionada. Algunas de las opciones disponibles para establecer la configuración de seguridad son:

- none el grupo de volúmenes no es seguro.
- capable el grupo de volúmenes es compatible con la función de seguridad, pero no tiene la seguridad habilitada.
- enabled el grupo de volúmenes tiene la función de seguridad habilitada.

![](_page_34_Picture_10.jpeg)

Se debe crear una clave de seguridad para la cabina de almacenamiento si desea establecer **securityType=enabled**. (Para crear una clave de seguridad de la cabina de almacenamiento, utilice create storageArray securityKey ).

## <span id="page-34-0"></span>**Convenciones de nomenclatura**

- Los nombres pueden tener hasta 30 caracteres.
- Se puede utilizar cualquier combinación de caracteres alfanuméricos, guiones y guiones bajos para los nombres de los siguientes componentes:
	- Cabinas de almacenamiento
	- Grupos de hosts
	- Hosts
	- Grupos de volúmenes
- Pools de discos dinámicos
- Volúmenes
- Puertos de host de adaptador de bus de host
- Se deben utilizan nombres únicos. Si no se utilizan nombres únicos, el firmware de la controladora muestra un error.
- Si el nombre contiene más de una palabra, guiones o guiones bajos, escríbala entre comillas dobles ("' '). En algunos usos, también se debe escribir el nombre entre corchetes ([ ]). La descripción de cada parámetro indica si es necesario escribirlo entre comillas dobles, corchetes o ambos.
- La cadena de caracteres del nombre no puede contener una línea nueva.
- En los sistemas operativos Windows, el nombre se debe escribir entre dos barras diagonales inversas (\\), además de los otros delimitadores. Por ejemplo, el siguiente nombre se utiliza en un comando que se ejecuta en un sistema operativo Windows:

```
[\"Engineering\"]
```
• En el caso de un sistema operativo UNIX y, cuando se utiliza en un archivo de script, el nombre se muestra como en el siguiente ejemplo:

["Engineering"]

• Cuando se introduce un identificador a nivel mundial (WWID) de un puerto de host de adaptador de bus de host, se requiere escribir el WWID entre comillas dobles para algunos usos. En otros usos, se debe escribir el WWID entre paréntesis angulares (<>). La descripción del parámetro WWID indica si es necesario escribirlo entre comillas dobles o paréntesis angulares.

### **Introducir nombres numéricos**

Cuando el software de administración del almacenamiento configura automáticamente una cabina de almacenamiento, asigna nombres compuestos por caracteres numéricos. Los nombres compuestos únicamente por caracteres numéricos son nombres válidos. Sin embargo, los nombres de caracteres numéricos deben recibir un tratamiento distinto del que reciben los nombres que comienzan con caracteres alfabéticos.

- Nombres que son sólo números, como 1 o 2
- Nombres que comienzan con un número, como 1Disk o 32Volume
- $\cdot$  [\"1\"]
- $[\Upsilon_1 \in \mathbb{R}^n]$

![](_page_35_Picture_17.jpeg)

Cuando la validez de un nombre se encuentre en duda, se deben usar comillas dobles y corchetes. Si se utilizan los dos símbolos, el nombre funcionará con seguridad y no generará problemas de procesamiento.

## <span id="page-35-0"></span>**Reglas de formato**

### **Reglas de formato para los comandos de la CLI**

Las comillas dobles (" ") que se usan como parte de un nombre o una etiqueta requieren consideración especial cuando se ejecutan comandos de la CLI y comandos de script en un sistema operativo Windows, Linux o Solaris.

Cuando las comillas dobles (" ") forman parte de un nombre o valor, se debe insertar una barra diagonal inversa (\) antes de cada carácter de comillas dobles.

Por ejemplo:

```
-c "set storageArray userLabel=\"Engineering\";"
```
En este ejemplo, "Engineering" es el nombre de la cabina de almacenamiento.

Un segundo ejemplo es:

 $-n \ \Upsilon''$ My $\Upsilon''$  Array

En este ejemplo, "My"\_Array es el nombre de la cabina de almacenamiento.

No es posible usar comillas dobles (" ") como parte de una cadena de caracteres (también denominada cadena literal) dentro de un comando de script. Por ejemplo, no es posible introducir la siguiente cadena para establecer el nombre de la cabina de almacenamiento en "Finance" Array:

-c "set storageArray userLabel=\"\"Finance\"Array\";"

En un sistema operativo Windows, si no se incluyen comillas dobles (" ") alrededor de un nombre, es necesario introducir un signo de intercalación ( ^ ) antes de cada carácter especial de script. Los caracteres especiales son ^, | , < y >.

Introduzca un signo de intercalación antes de cada carácter especial cuando se usa con los terminales -n, -o, -f, y. -p. Por ejemplo, para especificar la cabina de almacenamiento CLI>CLIENT, se introduce la siguiente cadena:

-n CLI^>CLIENT

Se debe insertar un signo de intercalación ( $\land$ ) antes de cada carácter especial cuando se usa una cadena literal en un comando de script. Por ejemplo, para cambiar el nombre de una cabina de almacenamiento a FINANCE | PAYROLL, se debe introducir la siguiente cadena:

-c "set storageArray userLabel=\"FINANCE\_^|\_PAYROLL\";"

Al emitir un comando SMcli en el símbolo del sistema, una barra diagonal inversa adicional  $\setminus$ Se requiere un carácter de escape en el nombre de la ruta de acceso de un archivo de entrada o de salida cuando se utiliza el sistema operativo Windows. La barra invertida adicional (\) Se debe incluir cuando se usa SMcli en el modo seguro, https, proporcionando la opción -u para especificar un usuario de gestión de acceso basado en roles. **Ejemplo:**

C:\\dir\\subdir\\filename

### **Reglas de formato para comandos de script**

ĴΓ,

La sintaxis exclusiva de un comando de script específico se explica en la sección Notas al final de la descripción de cada comando de script.

**Distinción entre mayúsculas y minúsculas** — los comandos de script no distinguen entre mayúsculas y minúsculas. Es posible escribir los comandos de script en minúscula, mayúscula o ambas. (En las siguientes descripciones de comandos, se usan mayúsculas y minúsculas para facilitar la lectura de los nombres de comandos y la comprensión de su finalidad).

**Espacios** — debe introducir espacios en los comandos de script tal como se muestran en las descripciones de los comandos.

**Corchetes** — los corchetes se usan de dos maneras:

- Como parte de la sintaxis del comando.
- Para indicar que los parámetros son opcionales. La descripción de cada parámetro indica si es necesario escribir el valor entre corchetes.

**Paréntesis** — los paréntesis que se muestran en la sintaxis del comando encierran opciones específicas para un parámetro. Por lo tanto, si se desea usar el parámetro, es necesario introducir uno de los valores entre paréntesis. Generalmente, no se incluyen paréntesis en un comando de script. Sin embargo, en algunos casos, cuando se introduce una lista es necesario escribirla entre paréntesis. La lista puede incluir los valores de ID de soporte y de ID de ranura. La descripción de cada parámetro indica si es necesario escribir el valor entre paréntesis.

**Barras verticales** — las barras verticales de un comando de script indican "'or'" y separan los valores válidos para el parámetro. Por ejemplo, la sintaxis de raidLevel el parámetro en la descripción del comando aparece de la siguiente manera:

raidLevel=(0 | 1 | 3 | 5 | 6)

Para utilizar la raidLevel Parámetro para configurar el nivel de RAID 5, introduzca este valor:

$$
{\tt raidLevel=5}
$$

**Ubicación de unidades** — los comandos CLI que identifican ubicaciones de unidades admiten bandejas de unidades de alta capacidad y bandejas de unidades de baja capacidad. Un soporte de unidades de gran capacidad tiene cajones que contienen las unidades. Los cajones se deslizan hacia afuera para permitir el acceso a las unidades. Un soporte de unidades de baja capacidad no tiene cajones. Para un soporte de

unidades de gran capacidad, se deben especificar el identificador (ID) de soporte de unidades, el ID de cajón y el ID de ranura donde reside la unidad. Para un soporte de unidades de baja capacidad, solo se deben especificar el ID de soporte de unidades y el ID de ranura donde reside la unidad. Para un soporte de unidades de baja capacidad, un método alternativo para identificar la ubicación de una unidad es especificar el ID de soporte de unidades, establecer el ID de cajón en 0 y especificar el ID de ranura donde reside la unidad. Los valores de ID deben separarse con comas. Si se introducen varios conjuntos de valores de ID, se debe separar cada conjunto de valores con un espacio.

Se pueden seguir dos convenciones para especificar unidades en la interfaz de línea de comandos. La convención que debe usarse se especifica en cada comando. En una convención, se usa un signo igual y paréntesis:

drive=\(trayID,[drawerID,]slotID\)

En la otra convención, no se usa el signo igual, sino corchetes para delimitar las unidades especificadas:

drive \[trayID, [drawerID, ]slotID\]

Ejemplos con paréntesis:

(1,1 1,2 1,3 1,4 2,1 2,2 2,3 2,4)

ejemplo de un soporte de unidades de alta capacidad:

 $(1, 1, 1, 1, 2, 2, 1, 3, 3, 1, 4, 4, 2, 1, 1, 2, 2, 2, 2, 3, 3, 2, 4, 4)$ 

**Términos en cursiva** — los términos en cursiva del comando indican un valor o información que usted necesita proporcionar. Por ejemplo, el siguiente texto en cursiva:

\*numberOfDrives\*

Reemplace el término en cursiva por un valor para la cantidad de unidades que se desea incluir con el comando de script.

**Punto y coma** — los comandos de script deben terminar con punto y coma (;). Es posible introducir más de un comando de script en la línea de comandos o en un archivo de script. Por ejemplo, en el siguiente archivo de script se usa punto y coma para separar cada comando de script.

```
create volume drives=(0, 2, 0, 3, 1, 4, 1, 5, 2, 6, 2, 7) raidLevel=5 userLabel="v1"
capacity=2gb owner=a;
create volume volumeGroup=2 userLabel="v2" capacity=1gb owner=b;
create volume volumeGroup=2 userLabel="v3" capacity=1gb owner=a;
```

```
create volume drives=(0, 4, 0, 5, 1, 6, 1, 7, 2, 8, 2, 9) raidLevel=5 userLabel="v4"
capacity=2gb owner=b;
create volume volumeGroup=3 userLabel="v5" capacity=1gb owner=a;
create volume volumeGroup=3 userLabel="v6" capacity=1gb owner=b;
```
### **Reglas de formato para los comandos de la CLI en Windows PowerShell**

Windows PowerShell es un shell de scripting interactivo que proporciona acceso a las herramientas de línea de comandos. Windows PowerShell es una mejora del símbolo del sistema de Windows con un conjunto más amplio de comandos y funcionalidades de scripting. Es posible ejecutar todos los comandos de la CLI y de script en Windows PowerShell; no obstante, Windows PowerShell tiene algunos requisitos de formato particulares. Estos requisitos son los siguientes:

- Todos los comandos de SMcli deben comenzar con un punto y una barra diagonal (./)
- El contenedor de SMcli debe identificarse como comando ejecutable con la extensión .exe (SMcli.exe).
- El comando de script debe escribirse entre comillas simples (' ').
- Las comillas dobles que forman parte de un nombre, ruta de archivo o valor deben llevar una barra diagonal inversa antes de cada carácter de comillas dobles (\").

A continuación se muestra un ejemplo de un comando de la CLI para crear un nombre de cabina de almacenamiento en Windows PowerShell. Se debe tener en cuenta que las comillas simples funcionan como delimitadores del comando de script, mientras que la barra diagonal inversa y las comillas dobles delimitan el nombre de la cabina de almacenamiento, identificada como userLabel en la sintaxis del comando.

```
PS C:\...\StorageManager\client> ./SMcli.exe 123.45.67.88 123.45.67.89
-c 'set storageArray userLabel=\"Engineering\";'
```
A continuación se muestra un ejemplo de un comando de la CLI para habilitar una función premium en Windows PowerShell. Se debe tener en cuenta que la barra diagonal inversa de comillas dobles antes de la ruta de archivo a la clave de funciones premium.

```
PS C:\...\StorageManager\client> ./SMcli.exe 123.45.67.88 123.45.67.89
-c 'enable storageArray feature file=\"C:\licenseKey.bin\";'
```
En los ejemplos anteriores, se usan letras mayúsculas y minúsculas, Lo cual sirve para mostrar el formato de los comandos. No obstante, Windows PowerShell no distingue mayúsculas de minúsculas y no tiene requisitos específicos al respecto.

## <span id="page-39-0"></span>**Informes de error detallados**

Los datos recogidos sobre un error que la interfaz de línea de comandos ha detectado se escriben en un archivo. La generación de informes de error detallados en la interfaz de línea de comandos se realiza de la siguiente manera:

• Si la interfaz de línea de comandos debe interrumpir la ejecución de comandos de la CLI y comandos de script de forma anormal, se recogen los datos del error y se guardan antes del cierre de la CLI.

- La interfaz de línea de comandos guarda los datos del error en un nombre de archivo estándar.
- La interfaz de línea de comandos guarda los datos en un archivo automáticamente. No se requieren opciones de línea de comandos especiales para guardar los datos del error.
- No es necesario ejecutar ninguna acción para guardar los datos del error en un archivo.
- La interfaz de línea de comandos no tiene ninguna norma que impida la sobrescritura de una versión anterior del archivo que contiene los datos del error.

Para el procesamiento de errores, los errores se clasifican en dos tipos:

- Errores terminales o errores de sintaxis que se pueden introducir.
- Excepciones derivadas de un error operativo.

Cuando la interfaz de línea de comandos detecta alguno de estos tipos de errores, escribe la información que describe el error directamente en la línea de comandos y establece un código de devolución. Dependiendo del código de retorno, la CLI también podría escribir información adicional sobre qué terminal causó el error. La interfaz de línea de comandos también escribe información sobre la respuesta esperada en la sintaxis del comando, lo que ayuda a identificar errores de sintaxis que puedan haberse introducido.

Cuando se produce una excepción mientras se ejecuta un comando, la interfaz de línea de comandos captura el error. Cuando se termina de procesar el comando (después de escribir la información sobre el procesamiento del comando en la línea de comandos), la interfaz de línea de comandos guarda el error automáticamente en un archivo.

El nombre del archivo en el cual se guarda la información del error excprpt.txt. La CLI intenta colocar el excprpt.txt archivo en el directorio especificado por la propiedad system devmgr.datadir. Si por algún motivo la CLI no puede colocar el archivo en el directorio especificado por devmgr.datadir, La CLI quarda el excprpt.txt Archivo en el mismo directorio desde el que se ejecuta la CLI. No se puede cambiar el nombre ni la ubicación del archivo. La excprpt.txt el archivo se sobrescribe cada vez que se produce una excepción. Si desea guardar la información en el excprpt.txt archivo, debe copiar la información a un nuevo archivo o a un nuevo directorio.

## <span id="page-40-0"></span>**Estado de cierre**

En esta tabla, se indican los Estados de cierre que pueden mostrarse y su significado.

![](_page_40_Picture_181.jpeg)

![](_page_41_Picture_187.jpeg)

![](_page_42_Picture_181.jpeg)

![](_page_43_Picture_195.jpeg)

![](_page_44_Picture_199.jpeg)

![](_page_45_Picture_194.jpeg)

![](_page_46_Picture_178.jpeg)

## <span id="page-46-0"></span>**Agregar comentarios a un archivo de script**

El motor de scripts busca ciertos caracteres o un comando para mostrar comentarios. Existen tres formas de añadir comentarios en un archivo de script:

• Añada texto después de dos barras diagonales (// ) como comentario hasta alcanzar un carácter de fin de línea. Si el motor de scripts no encuentra un carácter de fin de línea en el script después de procesar un comentario, se muestra un mensaje de error y se completa la operación de script. Este error suele ocurrir cuando se coloca un comentario al final de una secuencia de comandos y no se ha presionado la tecla **Intro**.

```
// Deletes the existing configuration.
set storageArray resetConfiguration=true;
```
• Añada texto entre /  $y$ .. / como comentario. Si el motor de scripts no encuentra una notación de comentario de inicio o de finalización, se muestra un mensaje de error y se completa la operación de script.

```
/* Deletes the existing configuration */
set storageArray resetConfiguration=true;
```
• Utilice la show declaración para insertar comentarios en un archivo de script que desea que se muestre mientras se ejecuta el archivo de script. Incluya el texto que desea que aparezca usando comillas dobles  $(" " )$ .

```
show "Deletes the existing configuration";
set storageArray resetConfiguration=true;
```
## <span id="page-47-0"></span>**Directrices de comandos de script**

En esta lista, se proporcionan directrices para la escritura de comandos de script en la línea de comandos:

- Todos los comandos deben finalizar con punto y coma (;).
- Es posible introducir más de un comando en una línea, pero cada comando se debe separar con punto y coma $($ ; $).$
- Se deben separar cada comando base y sus parámetros primarios y secundarios asociados con un espacio.
- El motor de scripts no distingue mayúsculas de minúsculas. Se pueden introducir comandos con letras mayúsculas, letras minúsculas o una combinación de ambas.
- Es posible añadir comentarios a los scripts para facilitar la comprensión del propósito de los comandos de script, tanto para el usuario actual como para los usuarios futuros. (Para obtener información acerca de cómo añadir comentarios, consulte ["Agregar comentarios a un archivo de script"](#page-46-0).)

![](_page_47_Picture_10.jpeg)

Si bien los comandos de la CLI y de script no distinguen mayúsculas de minúsculas, sí lo hacen las etiquetas de usuario (como en el caso de volúmenes, hosts o puertos de host). Si se intenta asignar a un objeto identificado por una etiqueta de usuario, se debe introducir la etiqueta de usuario exactamente como está definida. De lo contrario, se producirá un error en los comandos de la CLI y de script.

## <span id="page-47-1"></span>**Niveles de compatibilidad de firmware**

Los comandos de script y los parámetros de comandos no funcionan en todas las versiones de firmware de la controladora. Los comandos de script incluidos en las siguientes secciones indican el nivel de firmware mínimo necesario para su ejecución. En los comandos de script, los niveles de firmware se muestran bajo el encabezado «nivel de firmware de Minimum». En esta lista, se describe la forma de interpretar la información sobre los niveles de firmware.

- Si un comando de script no indica el nivel de firmware mínimo de una controladora, es posible ejecutar ese comando y todos los parámetros asociados en cualquier nivel de firmware de la controladora.
- Un número de firmware de la controladora sin información explicativa indica que el nivel de firmware se aplica a todo el comando de script y a todos los parámetros asociados.
- Un número de firmware de la controladora asociado a un parámetro indica el nivel de firmware mínimo necesario para ejecutar el parámetro.

 $\left(\begin{smallmatrix} 1 \ 1 \end{smallmatrix}\right)$ 

El nivel de firmware mínimo de una controladora indica la compatibilidad con el software que emite el comando, además de la compatibilidad con todo el software de administración del almacenamiento afectado por el uso. Las funcionalidades de compatibilidad con la interfaz de línea de comandos dependen del hardware que se usa. Cuando se introduce un comando no compatible, se muestra un mensaje de error.

## **Ejemplos de niveles de compatibilidad de firmware**

La create hostGroup el comando tiene la siguiente sección.

#### **Nivel mínimo de firmware**

8.10

Este nivel indica que todo el comando de script se ejecuta con un nivel de firmware mínimo de la controladora de 8.10.

La create ssdCache el comando tiene la siguiente sección.

#### **Nivel mínimo de firmware**

7.84

8.20.11 - se añadió el **securityType** parámetro.

Estas notas indican que el comando de script y todos los parámetros, excepto **securityType** ejecute con un nivel mínimo de firmware de la controladora 7.84. La **securityType** El parámetro se ejecuta con un mínimo de la versión de firmware de la controladora 8.20\_M3.

#### **Información de copyright**

Copyright © 2024 NetApp, Inc. Todos los derechos reservados. Imprimido en EE. UU. No se puede reproducir este documento protegido por copyright ni parte del mismo de ninguna forma ni por ningún medio (gráfico, electrónico o mecánico, incluidas fotocopias, grabaciones o almacenamiento en un sistema de recuperación electrónico) sin la autorización previa y por escrito del propietario del copyright.

El software derivado del material de NetApp con copyright está sujeto a la siguiente licencia y exención de responsabilidad:

ESTE SOFTWARE LO PROPORCIONA NETAPP «TAL CUAL» Y SIN NINGUNA GARANTÍA EXPRESA O IMPLÍCITA, INCLUYENDO, SIN LIMITAR, LAS GARANTÍAS IMPLÍCITAS DE COMERCIALIZACIÓN O IDONEIDAD PARA UN FIN CONCRETO, CUYA RESPONSABILIDAD QUEDA EXIMIDA POR EL PRESENTE DOCUMENTO. EN NINGÚN CASO NETAPP SERÁ RESPONSABLE DE NINGÚN DAÑO DIRECTO, INDIRECTO, ESPECIAL, EJEMPLAR O RESULTANTE (INCLUYENDO, ENTRE OTROS, LA OBTENCIÓN DE BIENES O SERVICIOS SUSTITUTIVOS, PÉRDIDA DE USO, DE DATOS O DE BENEFICIOS, O INTERRUPCIÓN DE LA ACTIVIDAD EMPRESARIAL) CUALQUIERA SEA EL MODO EN EL QUE SE PRODUJERON Y LA TEORÍA DE RESPONSABILIDAD QUE SE APLIQUE, YA SEA EN CONTRATO, RESPONSABILIDAD OBJETIVA O AGRAVIO (INCLUIDA LA NEGLIGENCIA U OTRO TIPO), QUE SURJAN DE ALGÚN MODO DEL USO DE ESTE SOFTWARE, INCLUSO SI HUBIEREN SIDO ADVERTIDOS DE LA POSIBILIDAD DE TALES DAÑOS.

NetApp se reserva el derecho de modificar cualquiera de los productos aquí descritos en cualquier momento y sin aviso previo. NetApp no asume ningún tipo de responsabilidad que surja del uso de los productos aquí descritos, excepto aquello expresamente acordado por escrito por parte de NetApp. El uso o adquisición de este producto no lleva implícita ninguna licencia con derechos de patente, de marcas comerciales o cualquier otro derecho de propiedad intelectual de NetApp.

Es posible que el producto que se describe en este manual esté protegido por una o más patentes de EE. UU., patentes extranjeras o solicitudes pendientes.

LEYENDA DE DERECHOS LIMITADOS: el uso, la copia o la divulgación por parte del gobierno están sujetos a las restricciones establecidas en el subpárrafo (b)(3) de los derechos de datos técnicos y productos no comerciales de DFARS 252.227-7013 (FEB de 2014) y FAR 52.227-19 (DIC de 2007).

Los datos aquí contenidos pertenecen a un producto comercial o servicio comercial (como se define en FAR 2.101) y son propiedad de NetApp, Inc. Todos los datos técnicos y el software informático de NetApp que se proporcionan en este Acuerdo tienen una naturaleza comercial y se han desarrollado exclusivamente con fondos privados. El Gobierno de EE. UU. tiene una licencia limitada, irrevocable, no exclusiva, no transferible, no sublicenciable y de alcance mundial para utilizar los Datos en relación con el contrato del Gobierno de los Estados Unidos bajo el cual se proporcionaron los Datos. Excepto que aquí se disponga lo contrario, los Datos no se pueden utilizar, desvelar, reproducir, modificar, interpretar o mostrar sin la previa aprobación por escrito de NetApp, Inc. Los derechos de licencia del Gobierno de los Estados Unidos de América y su Departamento de Defensa se limitan a los derechos identificados en la cláusula 252.227-7015(b) de la sección DFARS (FEB de 2014).

#### **Información de la marca comercial**

NETAPP, el logotipo de NETAPP y las marcas que constan en <http://www.netapp.com/TM>son marcas comerciales de NetApp, Inc. El resto de nombres de empresa y de producto pueden ser marcas comerciales de sus respectivos propietarios.